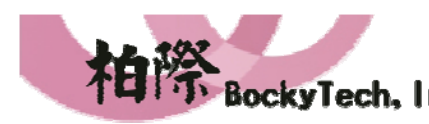

i. 100台北市中正區延平南路70號5F之5 Tel:886-2-23618050 Fax:886-2-23619803

# JProfiler

5F-5, 70, Yanping S. Rd., Taipei 100, Taiwan, R.O.C. Http://www.bockytech.com.tw

JProfiler supports the following modes of operation:

#### **Live profiling of a local session**

Once you define how your application is started, JProfiler can profile it and you immediately see live data from the profiled JVM. To eliminate the need for session configuration, you can use one of the **many IDE plugins** to profile the application from within your favorite IDE.

#### **Live profiling of a remote session**

By modifying the VM parameters of the java start command you can get any Java application to listen for a connection from the JProfiler GUI. The profiled application can not only run on your local computer, JProfiler can attach to a profiled application over the network. In addition, JProfiler provides **numerous integration wizards** for all popular application servers that help you in setting up your application for profiling.

#### **Offline profiling**

You do not have to connect with the JProfiler GUI to the profiled application in order to profile it: With **offline profiling** you can use the JProfiler API to control the profiling agent and save snapshots to disk. At a later time you can open these snapshots in the JProfiler GUI or programmatically export profiling views with the command line export tool or the export ant task.

#### **Snapshot comparisons**

In JProfiler, you can save a snapshot of all current profiling data to disk. JProfiler offers a rich comparison facility to see what has changed between two or more snapshots. Alternatively you can create comparison reports programmatically with the command line comparison tool or the comparison ant task.

The following list gives a **high level overview** of the profiling views in JProfiler:

## **Memory profiling**

JProfiler's memory view section offers dynamically updated views on memory usage and views that show information about allocations spots. All views have several aggregation levels and can show live and garbage collected objects.

#### **All objects**

Shows classes or packages of all objects on the heap with instance counts and size

l 100台北市中正區延平南路70號5F之5 Tel:886-2-23618050 Fax:886-2-23619803 5F-5, 70, Yanping S. Rd., Taipei 100, Taiwan, R.O.C. Http://www.bockytech.com.tw

information. You can mark current values and show differences.

#### **Recorded objects**

Shows classes or packages of all recorded objects. You can mark current values and show differences.

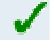

#### **Allocation call tree**

Shows a call tree or methods, classes, packages or J2EE components with annotated allocations of selected classes.

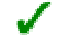

#### **Allocation hot spots**

Shows a list of methods, classes, packages or J2EE components that allocate selected classes. You can mark current values and show differences. The tree of backtraces can be shown for each hot spot.

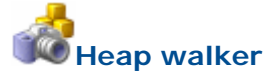

In JProfiler's heap walker you can take a snapshot of the heap and drill down to objects of interest by performing selection steps. The heap walker has five views:

#### **Classes**

Shows all classes and their instances.

#### **Allocations**

Shows allocation tree and allocation hot spots for recorded objects.

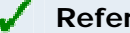

#### **References**

Shows a graph of references for individual objects and offers a "show path to garbage collector root" functionality. Also offers cumulated views for incoming and outgoing references.

#### **Data**

Shows instance and class data for individual objects.

#### **Time**

Shows a time-resolved histogram of recorded objects.

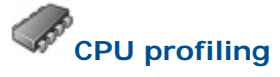

JProfiler offers various ways to record the call tree to optimize for performance or detail. The thread or thread group as well as the thread status can be chosen for all views. All views can be aggregated

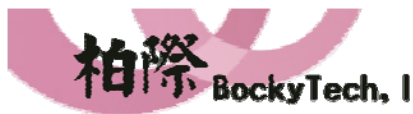

100台北市中正區延平南路70號5F之5

5F-5, 70, Yanping S. Rd., Taipei 100, Taiwan, R.O.C. Http://www.bockytech.com.tw

Tel:886-2-23618050 Fax:886-2-23619803 on a method, class, package or J2EE component level. The CPU view section contains:

i.

#### **Call tree**

Shows a cumulated top-down tree of all recorded call sequences in the JVM. JDBC, JMS and JNDI service calls are annotated into the call tree. The call tree can be split for different request URL to a servlet or JSP.

#### **Hot spots**

Shows the list of the most time consuming methods. The tree of backtraces can be shown for each hot spot. Hotspots can be calculated for method calls, JDBC, JMS and JNDI service calls, as well as for URL invocations.

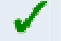

#### **Call graph**

Shows a graph of call sequences starting from selected methods, classes, packages or J2EE components.

### **Thread profiling**

For thread profiling, JProfiler offers the following views:

#### **Thread history**

Shows a timeline with thread activity and thread status.

#### **Thread monitor**

Shows a list of all live threads with their current activity.

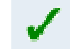

#### **Deadlock detection graph**

Shows a graph of all deadlocks in the JVM.

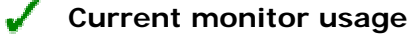

Shows the currently used monitors and their associated threads.

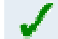

#### **Monitor usage history**

Shows the history of significant waiting and blocking events.

#### **Monitor usage statistics**

Shows statistics for monitors grouped by monitors, threads and classes of monitors.

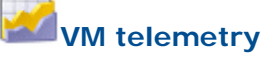

**Heap**

To observe the internal state of your JVM, JProfiler offers various telemetry views:

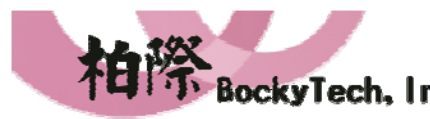

l 100台北市中正區延平南路70號5F之5 Tel:886-2-23618050 Fax:886-2-23619803 5F-5, 70, Yanping S. Rd., Taipei 100, Taiwan, R.O.C. Http://www.bockytech.com.tw

Shows a timeline with a graph of the used heap and the heap size.

#### $\mathcal{J}$ **Objects**

Shows a timeline with a graph of live objects and arrays.

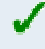

#### **Garbage collector**

Shows a timeline with a graph of garbage collector activity.

### $\mathcal{L}$

#### **Classes**

Shows a timeline with a graph of loaded classes.

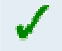

#### **Threads**

Shows a timeline with a graph of active threads.